# **CLI 101**

#### **UNIX versus Windows**

UNIX is family of operating systems

Created in Bell Labs in 1969

In UNIX, users are encouraged to extend and improve the

system

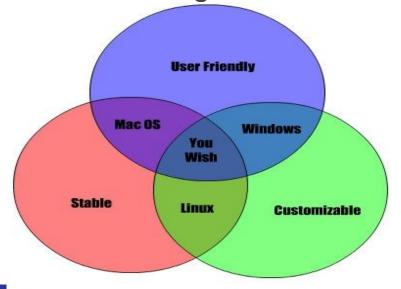

## Command Line Interface vs Graphical User Interface

"Graphical user interfaces make easy tasks easy, while command line interfaces make difficult tasks possible"

```
🔊 🗐 📵 ja@muj-VirtualBox: ~
ja@muj-VirtualBox:~$ ls -l
total 44
drwxr-xr-x 2 ja ja 4096 kvě 26 21:57 Desktop
drwxr-xr-x 2 ja ja 4096 kvě 26 21:57 Documents
drwxr-xr-x 2 ja ja 4096 kvě 26 21:57 Downloads
-rw-r--r-- 1 ja ja 8980 kvě 26 21:52 examples.desktop
drwxr-xr-x 2 ja ja 4096 kvě 26 21:57 Music
drwxr-xr-x 2 ja ja 4096 kvě 26 21:57 Pictures
drwxr-xr-x 2 ja ja 4096 kvě 26 21:57 Public
drwxr-xr-x 2 ja ja 4096 kvě 26 21:57 Templates
drwxr-xr-x 2 ja ja 4096 kvě 26 21:57 Videos
ja@muj-VirtualBox:~$ history
    1 cat /proc/cpuinfo
   2 python
   3 sudo apt-get install python3
      sudo apt-get install samtools
      sudo apt-get install vcftools
      vcftools
      samtools
      ls -la
   10 clear
      ls -l
  12 history
a@muj-VirtualBox:~$
```

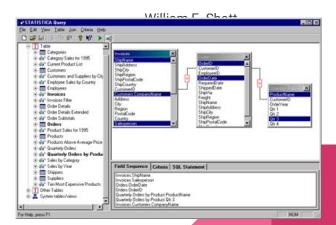

#### Command Line Interface (CLI)

- User is communicating with computer by typing commands into command line
- CLI requires user to learn 'vocabulary' in the beginning, but to the proficient users it offers higher efficiency
- CLI is more as programming you need to know what you want to do and build a solution

#### Shell

- User interface
- Can be graphical or text

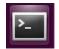

- We will use text shell (bash)
- Terminal graphical program to communicate with shell
- Terminal is not the same as Windows Command Line

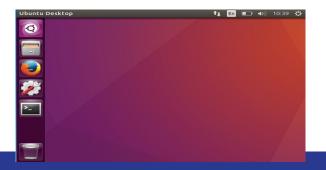

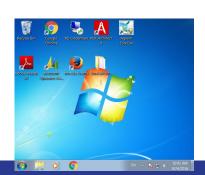

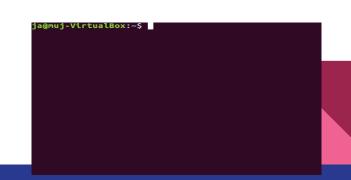

## American English QWERTY keyboard layout

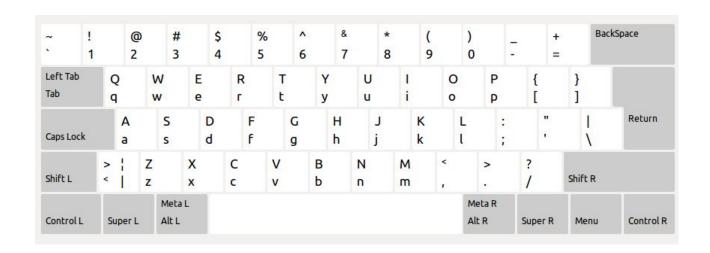

Find and memorize the location of:

#### First command

\$ whoami
username

What could it mean?

#### man whoami

```
WHOAMI(1)
                                                                                                       WHOAMI(1)
                                                User Commands
         whoami - print effective userid
SYNOPSIS
         whoami [OPTION]...
        Print the user name associated with the current effective user ID. Same as id
         --help display this help and exit
                  output version information and exit
        Written by Richard Mlynarik.
         GNU coreutils online help: <a href="http://www.gnu.org/software/coreutils/">http://www.gnu.org/software/coreutils/</a>
         Report whoami translation bugs to <a href="http://translationproject.org/team/">http://translationproject.org/team/</a>
        Copyright © 2016 Free Software Foundation, Inc. License GPLv3+: GNU GPL version
         3 or later <a href="http://gnu.org/licenses/gpl.html">http://gnu.org/licenses/gpl.html</a>.
         This is free software: you are free to change and redistribute it. There is NO
         WARRANTY, to the extent permitted by law.
        Full documentation at: <a href="http://www.gnu.org/software/coreutils/whoami">http://www.gnu.org/software/coreutils/whoami</a> or available locally via: info '(coreutils) whoami invocation'
 Manual page whoami(1) line 1 (press h for help or g to guit)
```

#### Hello, world

\$ echo Hello, world
Hello, world

echo "text" will print text to the screen

What shell is used? \$ echo \$SHELL /bin/bash

#### How to know where we are?

- File system the way in which files are named and where they are placed logically for storage and retrieval
- File system gathers files and directories
   (which itself can contain files and subdirectories)

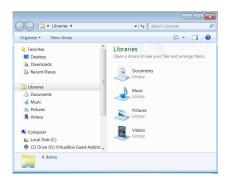

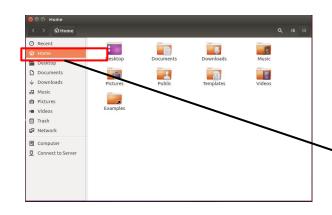

#### me@MacAir:~\$

- User name
- Computer name
- Current directory
- Prompt
- Example:
  - me@my-VirtualBox:~/Documents\$
  - o anna@anna:/media/anna/anna/Projects/rubicon\$

### Root directory (root)

- First or top-most directory in a hierarchy
  - All other directories in the same file system are root's subdirectories
  - UNIX: root directory is one for all media
  - Symbol: /
- Windows: each partition has its root directory
  - Symbol: e.g. C:\

#### Home directory (home)

- Contains home directory of all users except for root
- Home directory of each user is /home/user\_name or ~
- Examples
  - /home/me (Ubuntu)
  - /Users/anna (Mac OS)
  - /c/Users/anna (Windows GitBash)

#### Absolute versus relative path

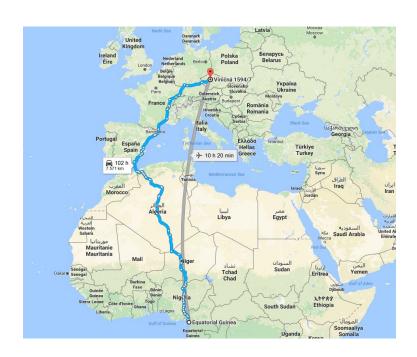

/home/me/Documents/

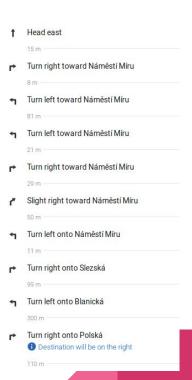

./Documents/

#### Tips for easier work with command line

- ↑↓- search in used commands
- Tab auto-complete commands
- history show last 500 commands
- Ctrl+r (^r) search in history
- clear clears the screen of commands

Up
Down

Left Tab
Tab

R
Control L

• Use RegEx, i.e. regular expressions

# sudo (super user do)

- Enables to run programs in administrator mode
- Requires user to be in 'sudoers' list
- User need to authenticate using password

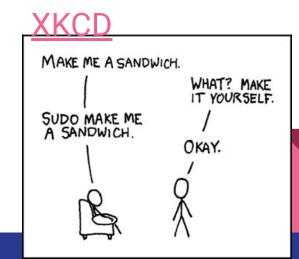

Rich versus plain text

yoshi.docx

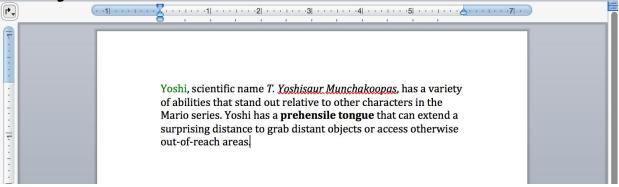

#### yoshi.txt

yoshi.txt \*

Yoshi, scientific name T. Yoshisaur Munchakoopas, has a variety of abilities that stand out relative to other characters in the Mario series. Yoshi has a prehensile tongue that can extend a surprising distance to grab distant objects or access otherwise out-of-reach areas.

# Rich versus plain text yoshi.docx

```
yoshi.docx
     504b 0304 1400 0600 0800 0000 2100 e951
     10b0 8d01 0000 c205 0000 1300 0802 5b43
     6f6e 7465 6e74 5f54 7970 6573 5d2e 786d
     6c20 a204 0228 a000 0200 0000 0000 0000
     0000 0000 0000 0000 0000 0000 0000 0000
     0000 0000 0000 0000 0000 0000 0000 0000
     0000 0000 0000 0000 0000 0000 0000 0000
     0000 0000 0000 0000 0000 0000 0000 0000
     0000 0000 0000 0000 0000 0000 0000 0000
     0000 0000 0000 0000 0000 0000 0000 0000
     0000 0000 0000 0000 0000 0000 0000 0000
     0000 0000 0000 0000 0000 0000 0000 0000
     0000 0000 0000 0000 0000 0000 0000 0000
     0000 0000 0000 0000 0000 0000 0000 0000
     0000 0000 0000 0000 0000 0000 0000 0000
```

#### yoshi.txt

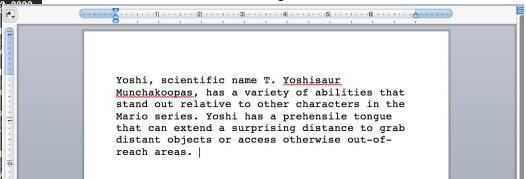

#### Anatomy of a UNIX command

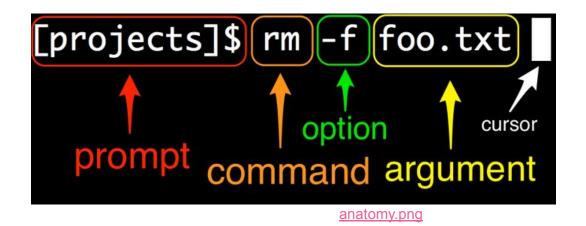

#### Software Carpentry - UNIX shell

http://swcarpentry.github.io/shell-novice/

- 1. Download data-shell.zip
- 2. Move the file to your Desktop
- 3. Extract file to your Desktop

Check out the basic commands on the next slides, For the rest follow the Carpentry tutorial.

#### Main commands and options

- s-F LiSting all folders
- ls --help a verbose ask for help
- cd Changing Directory
- pwd Print name of current Working Directory
- cp /path/X /path/Y CoPy file X to file Y
- man mkdir manual entry for Making Directory command
- mv/path/X/path/Y MoVe file X to file Y (i.e. cut and paste)
- rm X ReMove file X

#### Working through texts

- cat displays the contents of its inputs
- head displays the first 10 lines of its input
- tail displays the last 10 lines of its input
- sort sorts its inputs
- wc counts lines, words, and characters in its inputs
- command > file redirects a command's output to a file (overwrites!)
- command >> file appends a command's output to a file
- first | second is a pipeline: the output of the first command is used as the input to the second.